## **Utilisation du service SMS**

# olivetti

#### **EDITE/PUBLIE/PRODUIT PAR :**

Olivetti S.p.A. con unico azionista Gruppo Telecom Italia Direzione e coordinamento di Telecom Italia S.p.A. Imprimé en Thaïlande.

Code du manuel d'utilisation : 256669Y

Date de publication : juillet 2005.

Copyright © 2005, Olivetti Tous droits réservés. Ce manuel ne peut pas être photocopié, reproduit ou traduit dans une autre langue, totalement ou partiellement, sans une autorisation écrite préalable de Olivetti S.p.A.

Le télécopieur vous permet d'**envoyer** et de **recevoir** des **messages (SMS)**, **même en cas de connexion à un central**, et vous permet également de **mémoriser** jusqu'à 40 messages. Ces 40 messages sont organisés de la façon suivante : 5 messages écrits et envoyés, 5 messages écrits et non encore envoyés et 30 messages reçus. Vous pouvez également envoyer des messages en format télécopie ("FAX") et par courrier électronique ("E-MAIL").

## **REMARQUE**

Pour obtenir des **informations détaillées sur le service SMS**, nous vous conseillons de **contacter l'opérateur du réseau téléphonique** auquel vous êtes abonné.

#### **ACTIVATION DU SERVICE SMS**

## **OMPORTANI**

Pour **activer** le service SMS, vous devez **définir**, aussi bien pour envoyer que pour recevoir des messages, des **numéros établis par le "Centre de service SMS" et fournis par l'opérateur du réseau téléphonique**. Après avoir activé le service, vous pouvez envoyer et recevoir des messages (SMS) chaque fois que vous le désirez :

## REMARQUE

**Pour activer une fonction quelconque du service SMS, aucun original ne doit être inséré dans le dispositif d'introduction automatique des documents originaux (ADF).**

- **1.** Appuyez sur la touche :
- $(\mathsf{s})$ L'afficheur visualise :

ENVOYER SMS

- **2.** Appuyez sur les touches :
- $\blacktriangle/\blacktriangledown$ jusqu'à ce que l'afficheur visualise :

**CONFIGURATION** 

- **3.** Appuyez sur la touche :
- L'afficheur visualise :

NUM.CENTRE SERV.

**4.** Appuyez sur la touche :

 $\widehat{C}$ <sup>[a]</sup> L'afficheur visualise :

#### **SERV.CENTRE EMI.**

**XXXX** 

Si le numéro visualisé sur la ligne inférieure de l'afficheur correspond au numéro fourni par l'opérateur téléphonique, passez directement au point 6. Dans le cas contraire, passez au point suivant.

- **5.** Frappez le numéro fourni par l'opérateur téléphonique. Pour cela, appuyez sur les touches :
- $\mathbf{o}$  - $\mathbf{e}$

 $\circledcirc$ 

**6.** Pour confirmer le numéro, appuyez sur la touche :

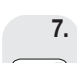

**7.** Appuyez sur la touche :

 $\left[\mathbb{C}^{\mathbb{Z}}\right]$  L'afficheur visualise :

#### SERV.CENTRE REC.

**XXXX** 

Si le numéro visualisé sur la ligne inférieure de l'afficheur correspond au numéro fourni par l'opérateur téléphonique, passez directement au point 9. Dans le cas contraire, passez au point suivant.

 **8.** Frappez le numéro fourni par l'opérateur téléphonique. Pour cela, appuyez sur les touches :

 $\sigma$  -  $\sigma$ 

 $\Diamond$ 

- **9.** Pour confirmer le numéro, appuyez sur la touche :
- **10.** Pour replacer le télécopieur dans l'état d'attente initial, appuyez sur la touche :

 $\circledcirc$ 

**ENVOI DE MESSAGES (SMS)**

En plus d'envoyer des messages (SMS) de 160 caractères chacun au maximum, le télécopieur vous permet également d'effectuer les opérations suivantes :

- **Requérir l'accusé de réception du message.**
- **Garantir le fonctionnement correct du service SMS, si les destinataires possèdent plusieurs appareils raccordés à une même ligne téléphonique.**
- **Prédisposer un délai durant lequel le Centre de service conserve les messages (SMS) qu'il n'est pas parvenu à envoyer (63 semaines au maximum).**

**COMPOSITION ET ENVOI <sup>D</sup>'UN MESSAGE (SMS)**

- - **1.** Appuyez sur la touche :
- $\leq$ L'afficheur visualise :

ENVOYER SMS

- **2.** Appuyez sur la touche :
- $\langle \hat{D}^{\text{eff}} \rangle$  L'afficheur visualise :

#### **TEXTE SINS**

- **3.** Composez le texte du message (**160 caractères au maximum**). Pour cela, appuyez sur les touches :
- 

 $\Omega$ - $\mathbf{F}$  Pour introduire en séquence les caractères suivants :

Touche  $1 = \emptyset$  espace  $1 \cdot / -$ Touche  $2 = A \cdot B \cdot C \cdot \hat{A} \cdot \hat{A} \cdot \hat{E} \cdot \hat{C} \cdot 2 \cdot \hat{C}$ Touche  $3 = D$  E F è È é  $3 \Delta \Phi$ Touche  $4 = G$  H I  $1$  4 Touche  $5 = J K L 5 A$ Touche **6** = M N O Ñ Ö Ø ò 6 Touche  $7 = P$  Q R S B  $7 \Pi \Sigma$ Touche **8** = T U V Ü ù 8 Touche  $9 = W X Y Z 9$ Touche  $0 = \text{espace} + 8 / \%$   $0 \in \text{£}$   $\neq$  \$  $\downarrow$   $\text{§}$   $\downarrow$   $\theta \equiv \Psi$   $\Omega$ 

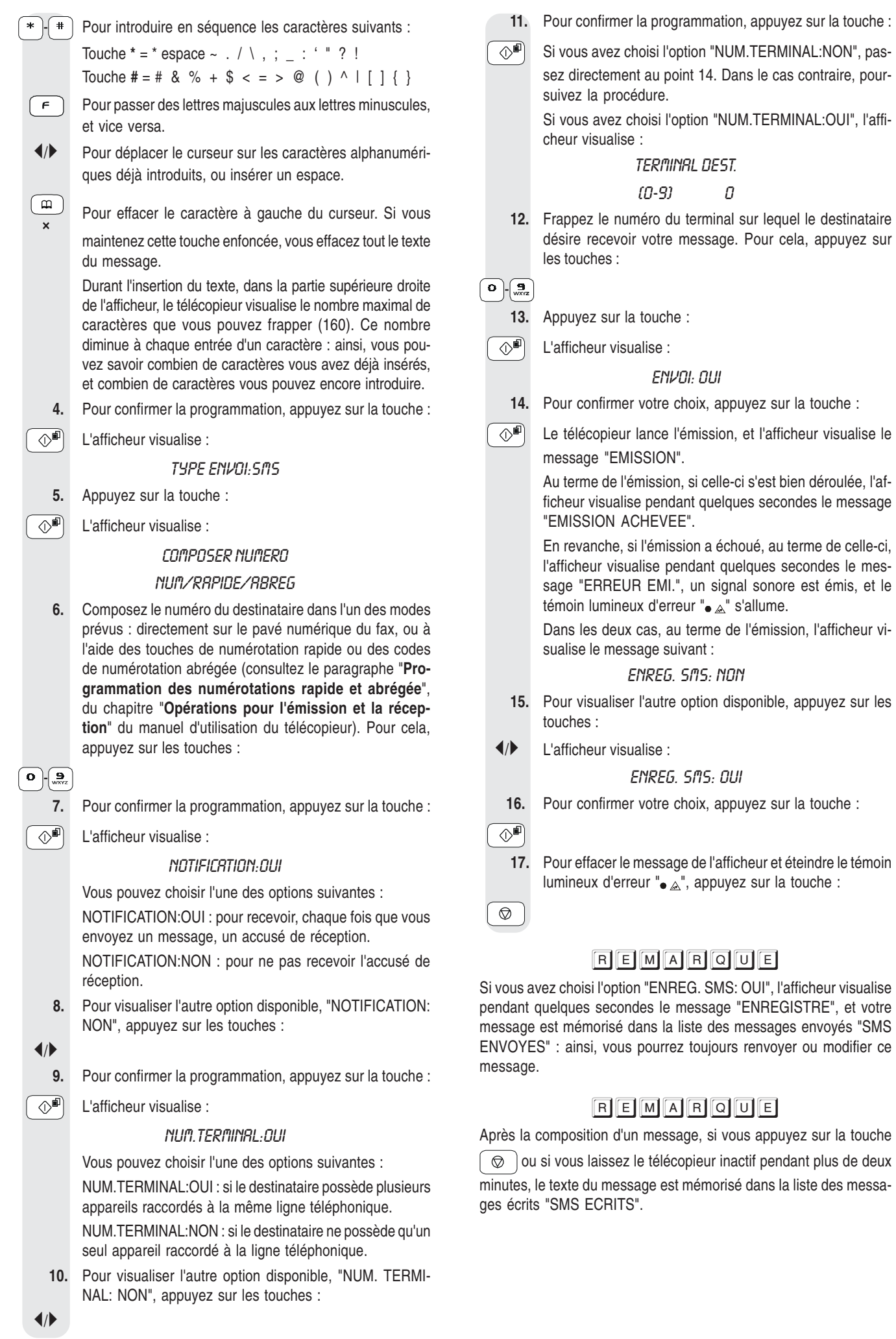

## **REMARQUE**

Si l'afficheur visualise "MEMOIRE PLEINE", "EFF. SMS ENVOYES", et si le télécopieur vous empêche de composer le texte du message, cela signifie que la mémoire des messages envoyés est pleine. A ce niveau, effacez au moins un des messages de cette mémoire : consultez le paragraphe "**Effacement/modification/renvoi d'un message (SMS)**".

## REMARQUE

En cas de coupure de courant, et si cette dernière dure plus d'une heure, le télécopieur efface tous les messages. Pour obtenir des informations sur les messages reçus, consultez le rapport de coupure de secteur imprimé automatiquement par le télécopieur, ou lancez l'impression du journal d'activités (consultez le manuel d'utilisation du télécopieur).

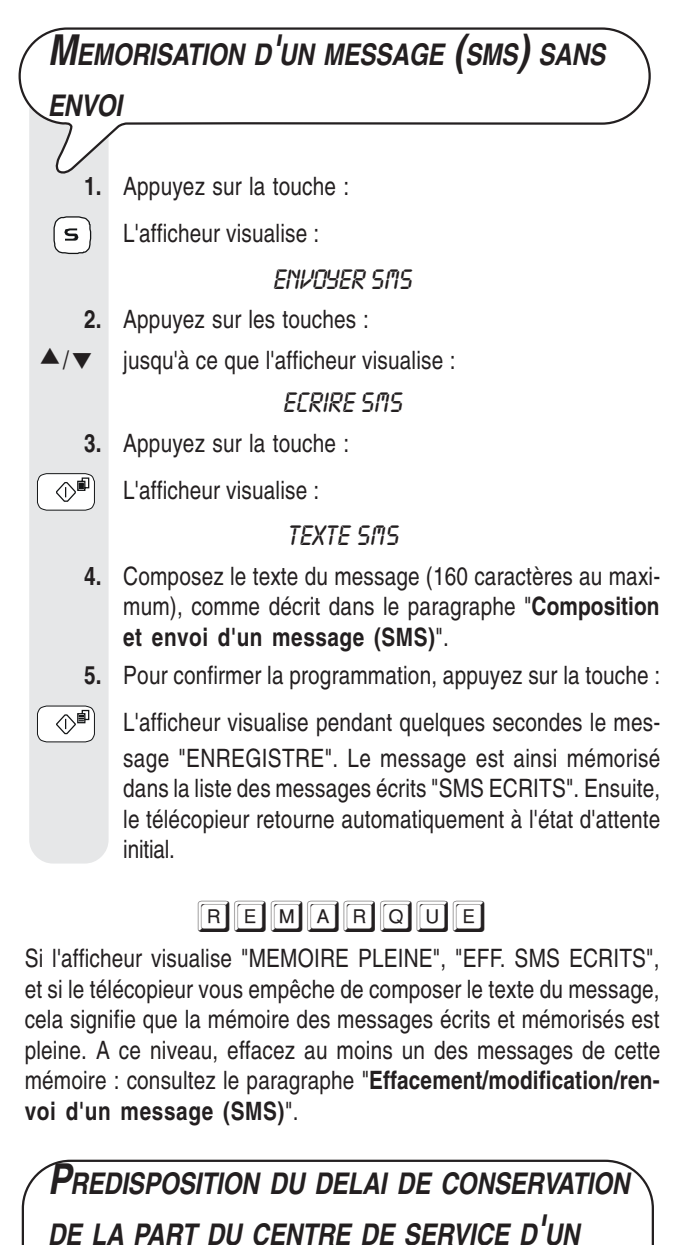

## **MESSAGE SMS NON ENVOYE**

**1.** Appuyez sur la touche :

's

L'afficheur visualise :

ENVOYER SMS

 **2.** Appuyez sur les touches : jusqu'à ce que l'afficheur visualise :  $\blacktriangle$  /  $\blacktriangledown$ **CONFIGURATION 3.** Appuyez sur la touche :  $\text{L}^{\text{eff}}$  L'afficheur visualise : NUM.CENTRE SERV. **4.** Appuyez sur les touches :  $\blacktriangle/\blacktriangledown$  jusqu'à ce que l'afficheur visualise : **VALIDITE 5.** Appuyez sur la touche :  $\overline{O}$ <sup>[a]</sup> L'afficheur visualise : MAX (63 SEM.) **6.** Pour visualiser les autres options disponibles, "6 HEU-RES", "12 HEURES", "24 HEURES", "48 HEURES" ou "1 SEMAINE", appuyez sur les touches :  $\blacktriangleleft$  **7.** Pour confirmer la programmation, appuyez sur la touche :  $\overline{\Diamond^{\blacksquare}}$  **8.** Pour replacer le télécopieur dans l'état d'attente initial, appuyez sur la touche :  $\circledcirc$ **ENVOI <sup>D</sup>'UN MESSAGE <sup>A</sup> UN AUTRE TELECOPIEUR 1.** Appuyez sur la touche :  $\mathsf{s}$ L'afficheur visualise : ENVOYER SMS **2.** Appuyez sur la touche :  $\overline{\langle \hat{\phi}^{\mathsf{m}} \rangle}$  L'afficheur visualise : **TEXTE SMS 3.** Composez le texte du message (160 caractères au maximum), comme décrit dans le paragraphe "**Composition et envoi d'un message (SMS)**". **4.** Pour confirmer la programmation, appuyez sur la touche :  $\boxed{\circledcirc}$  L'afficheur visualise : TYPE ENVOI: SMS **5.** Appuyez sur les touches :  $\langle \rangle$  | jusqu'à ce que l'afficheur visualise : **TYPE ENVOI:FRX 6.** Pour confirmer la programmation, appuyez sur la touche :  $\overline{\langle \rangle^{\mathsf{d}n}}$  L'afficheur visualise : COMPOSER NUMERO NUM/RAPIDE/ABREG **7.** Composez le numéro du destinataire dans l'un des modes prévus : directement sur le pavé numérique du fax, ou à l'aide des touches de numérotation rapide ou des codes de numérotation abrégée (consultez le paragraphe "**Programmation des numérotations rapide et abrégée**", du chapitre "**Opérations pour l'émission et la récep-**

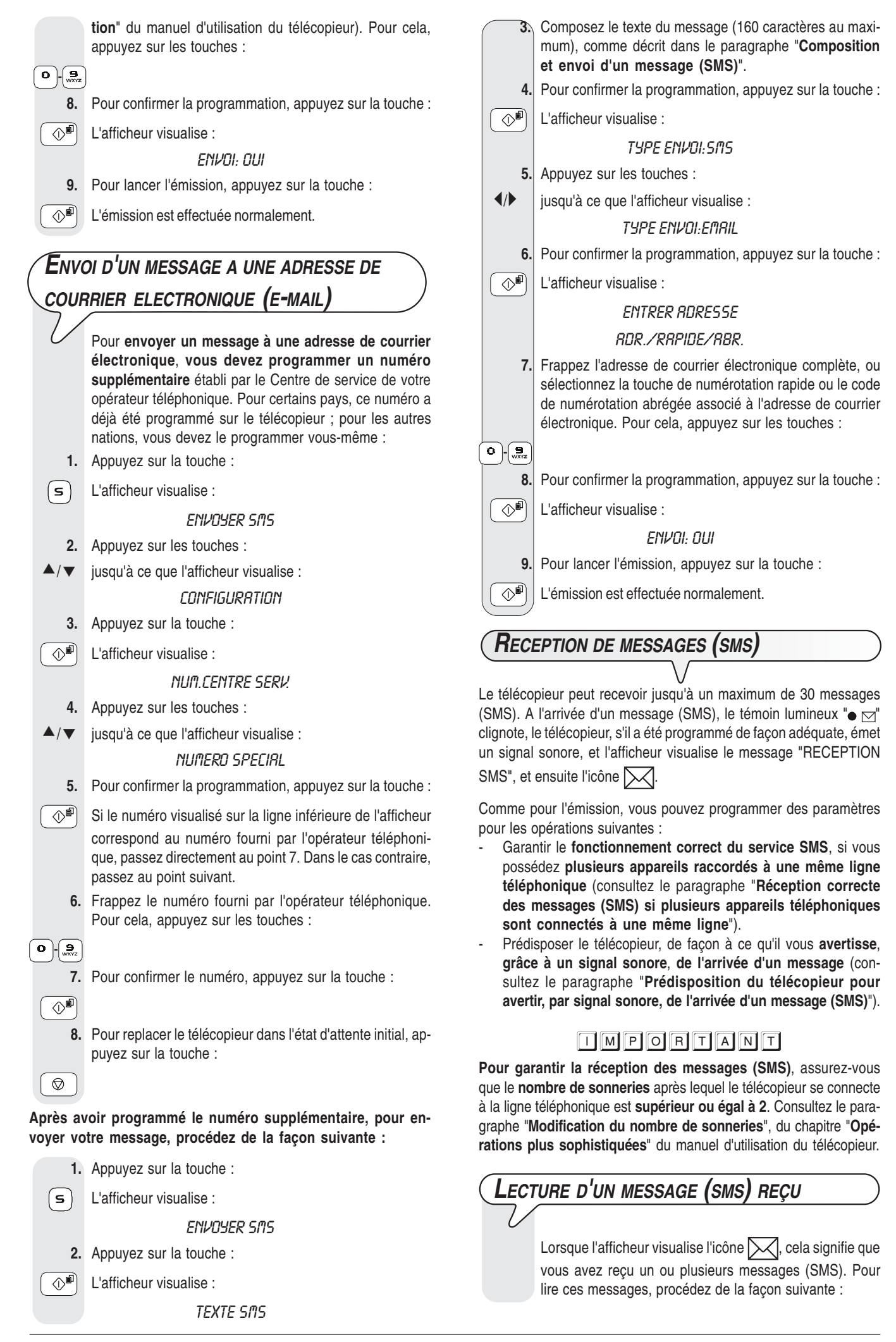

- **1.** Appuyez sur la touche :
	- L'afficheur visualise :

(s

#### SMS RECUS XX

Le nombre "XX", affiché dans l'angle supérieur droit, indique le nombre total de messages reçus (30 au maximum) : ainsi, vous pouvez savoir combien de messages vous pouvez encore recevoir.

- **2.** Pour confirmer la programmation, appuyez sur la touche :
- $\circledcirc$ <sup>n</sup> L'afficheur visualise :

#### **VISURLISER LISTE**

Si l'afficheur visualise "PEU DE MEMOIRE", "EFF. SMS REÇUS", cela signifie que la mémoire des messages reçus contient déjà 28 messages, et qu'elle est donc presque pleine. Par conséquent, nous vous conseillons d'effacer quelques messages de cette mémoire : consultez le paragraphe "**Effacement/modification/renvoi d'un message (SMS)**". En revanche, si l'afficheur visualise "MEMOIRE PLEINE", "EFF. SMS REÇUS", cela signifie que la mémoire des messages reçus est pleine. Dans ce cas, vous devez effacer au moins un des messages de la mémoire susmentionnée : consultez le paragraphe "**Effacement/modification/renvoi d'un message (SMS)**".

- **3.** Pour confirmer la programmation, appuyez sur la touche :
- $\otimes$ <sup>n</sup> L'afficheur visualise les informations suivantes, depuis la gauche vers la droite : le numéro de référence identifiant les messages présents dans liste des messages reçus (du plus récent au plus ancien), l'icône  $\left[\frac{1}{2}\right]$  pour les messages non encore lus, le numéro de téléphone du correspondant, la date et l'heure, et le texte du message (ou une partie de celui-ci).

Pour faire automatiquement défiler sur l'afficheur toutes les données associées au message, ainsi que le texte du message, appuyez une seule fois sur les touches :

#### $\blacktriangleleft$

Pour interrompre le défilement du texte sur l'afficheur, appuyez de nouveau sur les touches :

 $\blacktriangleleft$ 

Si vous souhaitez sélectionner le message visualisé, passez directement au point 5. Dans le cas contraire, passez au point suivant.

 **4.** Pour rechercher dans la liste susmentionnée le message que vous souhaitez sélectionner, appuyez sur les touches :

#### $\blacktriangle/\blacktriangledown$

**5.** Pour sélectionner le message, appuyez sur la touche :

 $\overline{\langle \rangle^{\text{d}}\rangle}$  L'afficheur visualise :

#### EFFRCER

Si vous souhaitez interrompre la procédure, passez directement au point 8. Dans le cas contraire, poursuivez la procédure.

Vous pouvez également choisir l'une des options suivantes : "REPONDRE", "APPEL TEL.", "ENVOYER", "MO-DIFIER" ou "IMPRIMER".

REPONDRE : pour répondre à un message reçu (consultez la procédure suivante).

APPEL TEL. : pour téléphoner directement à l'expéditeur.

MODIFIER et ENVOYER : pour modifier et renvoyer un message (consultez le paragraphe "**Effacement/modification/renvoi d'un message (SMS)**").

IMPRIMER : pour imprimer les données relatives au message sélectionné, ainsi que le texte du message (consultez le paragraphe "**Impression d'un seul message au sein d'une liste**", de la section "**Les listes**").

 **6.** Pour visualiser les autres options disponibles, appuyez sur les touches :

 $\blacktriangle/\blacktriangledown$ 

**7.** Pour confirmer votre choix, appuyez sur la touche :

 $\overline{\Diamond^{\blacksquare}}$ 

- **8.** Pour replacer le télécopieur dans l'état d'attente initial, appuyez sur la touche :
- $\circledcirc$

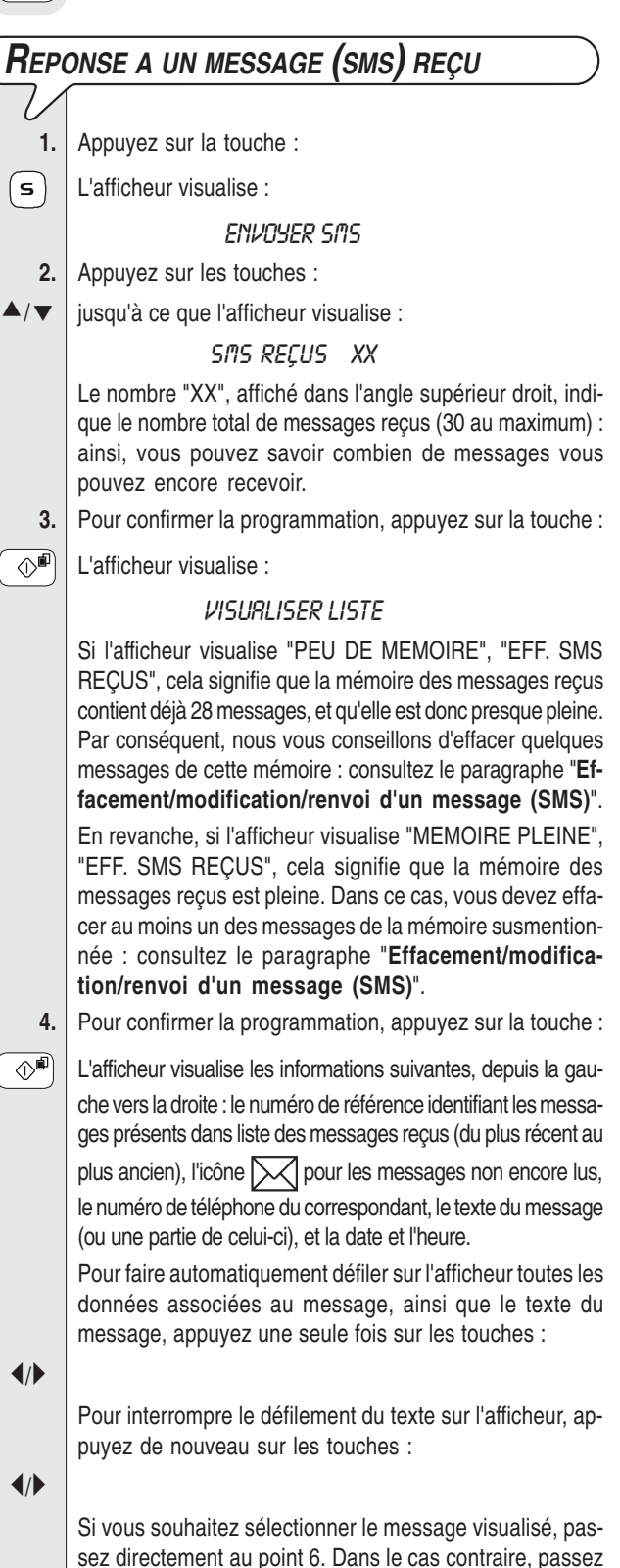

au point suivant.

5

- **5.** Pour rechercher dans la liste susmentionnée le message que vous souhaitez sélectionner, appuyez sur les touches :
- $\blacktriangle$  /  $\blacktriangledown$

**6.** Pour sélectionner le message, appuyez sur la touche :

 $\circledR$ <sup>I</sup> L'afficheur visualise :

#### EFFRCER

**7.** Appuyez sur les touches :

 $\blacktriangle/\blacktriangledown$ jusqu'à ce que l'afficheur visualise :

#### REPONDRE

**8.** Pour confirmer la programmation, appuyez sur la touche :

 $\text{C}^{\text{min}}$  L'afficheur visualise le message suivant sur la ligne supérieure :

#### **TEXTE SMS**

A ce niveau, suivez la procédure décrite dans le paragraphe "**Composition et envoi d'un message (SMS)**", à partir de l'affichage du message "TEXTE SMS".

## REMARQUE

Si l'afficheur visualise "MEMOIRE PLEINE", "EFFACER SMS", et si le télécopieur vous empêche de composer le texte du message, cela signifie que l'une des conditions suivantes s'est vérifiée :

- La mémoire des messages envoyés est pleine. ou bien
- La mémoire des messages écrits et mémorisés est pleine. ou bien
- Ces deux mémoires sont pleines.

A ce niveau, effacez au moins un des messages de l'une des deux mémoires ou des deux mémoires (selon le cas) : consultez le paragraphe "**Effacement/modification/renvoi d'un message (SMS)**".

### **RECEPTION CORRECTE DES MESSAGES (SMS) SI PLUSIEURS APPAREILS TELEPHONIQUES SONT CONNECTES A UNE MEME LIGNE** Si vous devez raccorder d'autres appareils pouvant recevoir des messages (SMS) à la même ligne téléphonique (9 au maximum), vous devez attribuer à chacun de ces appareils un numéro de terminal différent (de 0 à 9), pour faire en sorte que les messages arrivent sur l'appareil désiré. Pour attribuer au télécopieur un numéro de terminal spécifique, effectuez la procédure suivante. En ce qui concerne les autres appareils téléphoniques, suivez les instructions fournies par leur fabricant pour obtenir le même résultat. **1.** Appuyez sur la touche : L'afficheur visualise :  $(s)$ ENVOYER SMS **2.** Appuyez sur les touches : ▲/▼ jusqu'à ce que l'afficheur visualise : **CONFIGURATION 3.** Appuyez sur la touche :  $\textcircled{1}$  L'afficheur visualise : NUM.CENTRE SERV. **4.** Appuyez sur les touches : ▲/▼ jusqu'à ce que l'afficheur visualise : NUM. TERMINAL

**5.** Pour confirmer la programmation, appuyez sur la touche :

 $\sqrt{\phi}$  L'afficheur visualise :

#### NUM. TERMINAL

 $(0.9)$   $0$ 

 **6.** Frappez un chiffre de 1 à 9 pour identifier un terminal différent de "0", de façon à ce qu'il puisse recevoir les messages qui lui sont adressés. Pour cela, appuyez sur les touches :

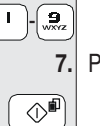

 $\overline{\phantom{a}}$ 

 $\overline{\phantom{a}}$ 

 $\circledcirc$ 

 $(\mathsf{s})$ 

 $\Diamond^{\blacksquare}$ 

 $\circledcirc$ 

**7.** Pour confirmer la programmation, appuyez sur la touche :

 **8.** Pour replacer le télécopieur dans l'état d'attente initial, appuyez sur la touche :

## **PREDISPOSITION DU TELECOPIEUR POUR AVERTIR, PAR SIGNAL SONORE, DE <sup>L</sup>'ARRIVEE <sup>D</sup>'UN MESSAGE (SMS)**

Le télécopieur est déjà prédisposé pour avertir, par signal sonore, de l'arrivée d'un message (SMS) ; si tel n'est pas le cas, procédez de la façon suivante :

**1.** Appuyez sur la touche :

L'afficheur visualise :

#### ENVOYER SMS

- **2.** Appuyez sur les touches :
- $\blacktriangle/\blacktriangledown$  jusqu'à ce que l'afficheur visualise : **CONFIGURATION** 
	- **3.** Appuyez sur la touche :
- $\overline{\langle \Diamond^{\blacksquare} \rangle}$  L'afficheur visualise :

#### NUM.CENTRE SERV.

- **4.** Appuyez sur les touches :
- $\blacktriangle/\blacktriangledown$ jusqu'à ce que l'afficheur visualise :

RVIS REC. SMS

**5.** Appuyez sur la touche :

 $\left(\mathbb{D}^{\mathbb{E}}\right)^{T}$  L'afficheur visualise :

#### RVIS REC.SMS:NON

- **6.** Pour visualiser l'autre option disponible, appuyez sur les touches :
- / L'afficheur visualise :

#### RVIS REC.SMS:OUI

**7.** Pour confirmer la programmation, appuyez sur la touche :

 **8.** Pour replacer le télécopieur dans l'état d'attente initial, appuyez sur la touche :

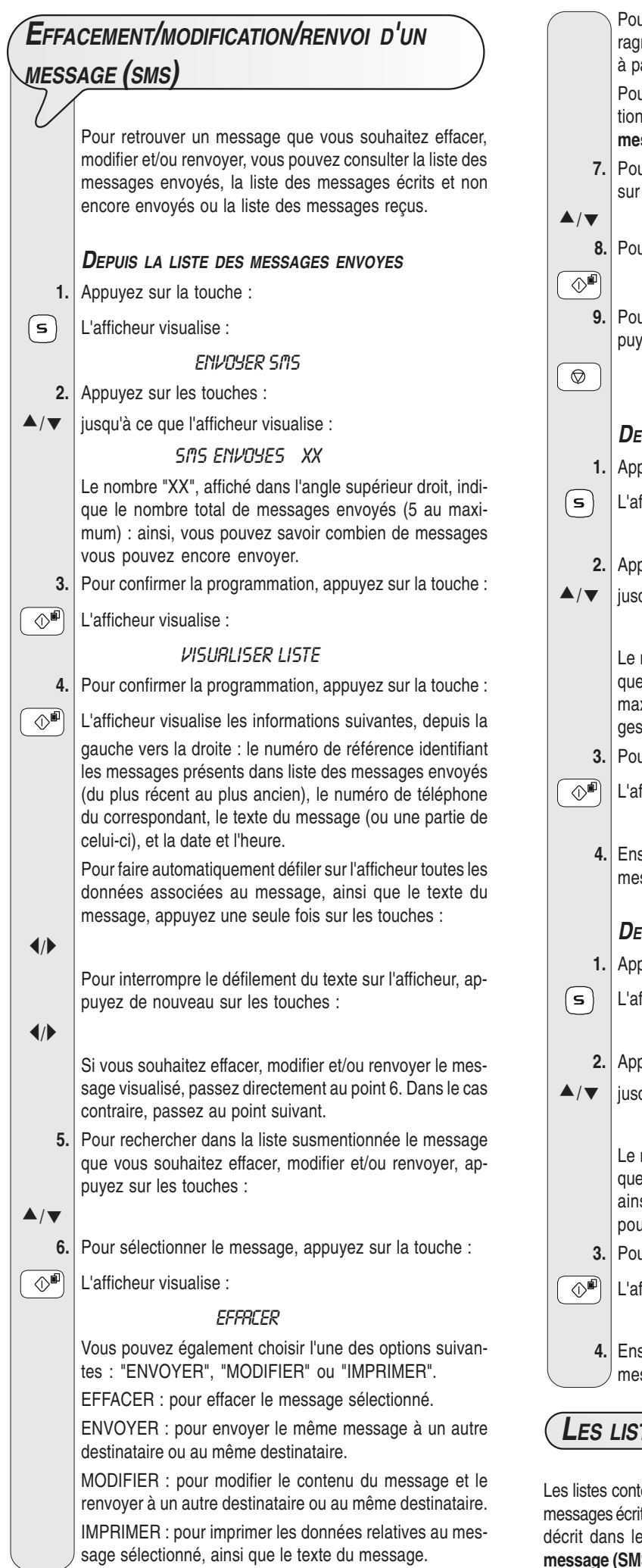

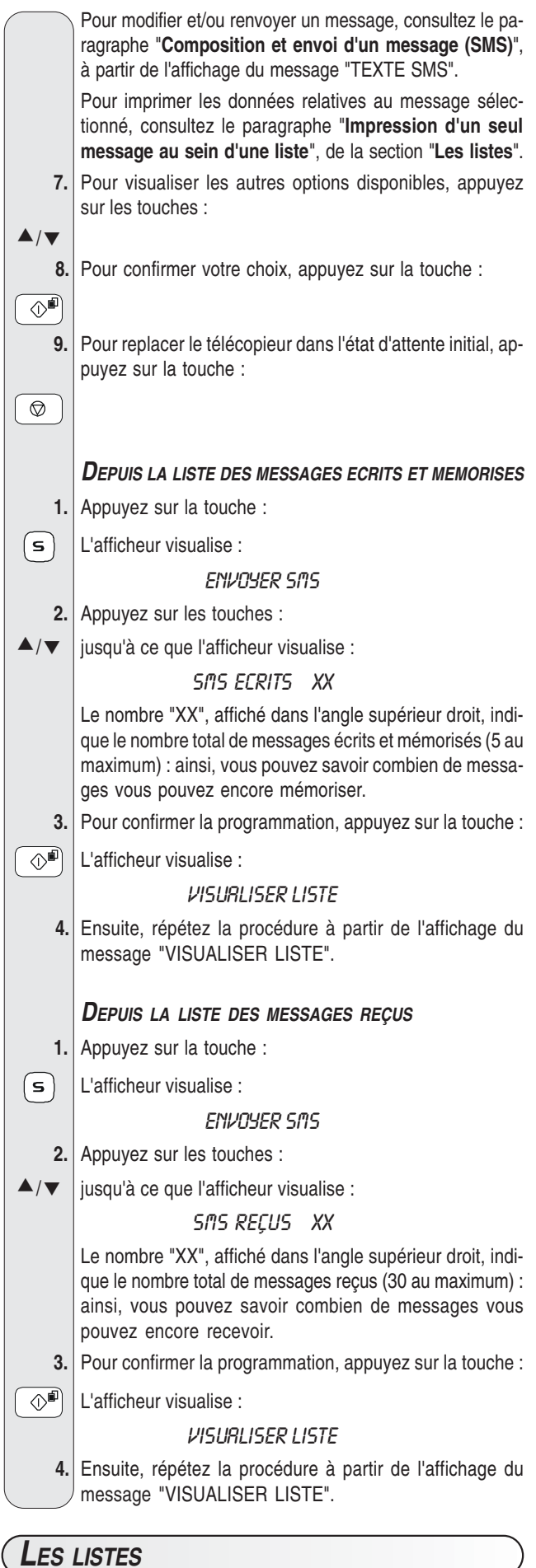

Les listes contenant les messages reçus, les messages envoyés et les messages écrits et non encore envoyés peuvent être visualisées, comme paragraphe "Effacement/modification/renvoi d'un **message (SMS)**", et peuvent également être imprimées à tout moment.

Lorsque vous lancez l'impression des listes, outre la possibilité de lire le texte du message, vous pouvez obtenir un compte-rendu de toutes les données associées à ce dernier : ces données sont la date et l'heure de l'envoi ou de la réception, le numéro composé, le numéro de l'expéditeur, si le message a été reçu correctement, etc. Outre l'impression des listes complètes, vous pouvez également, au sein d'une liste, ne lancer l'impression que d'un seul message.

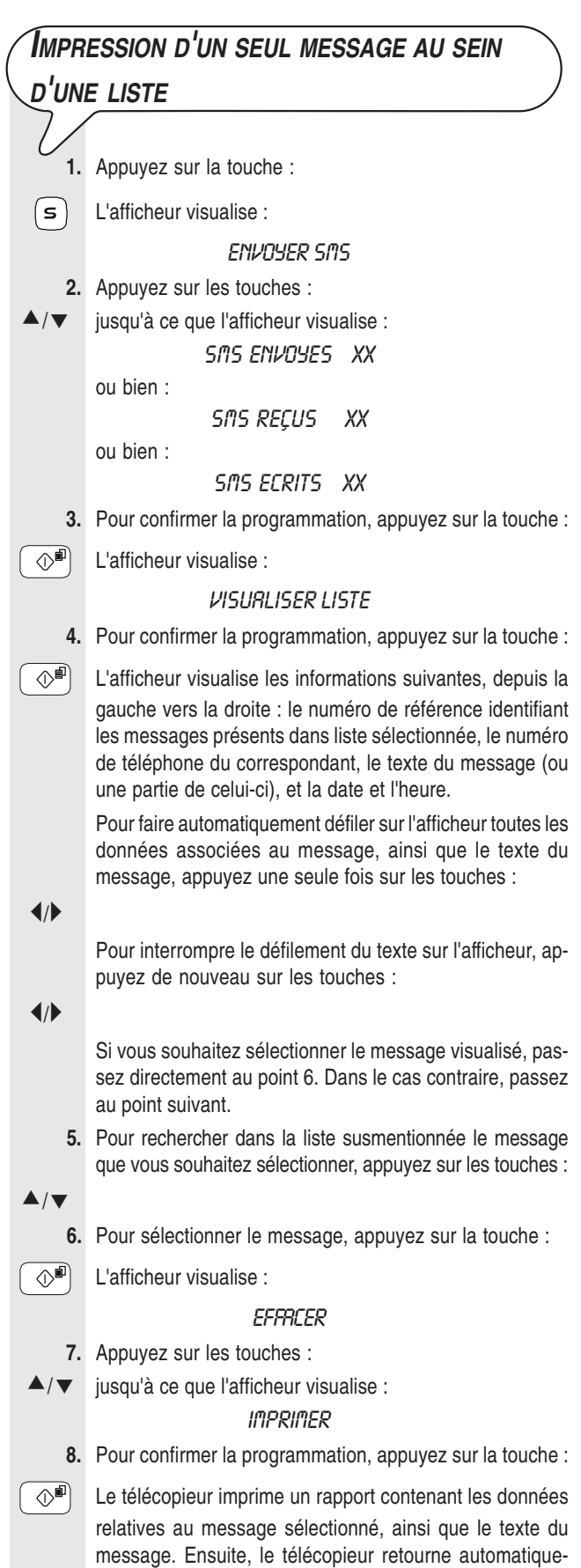

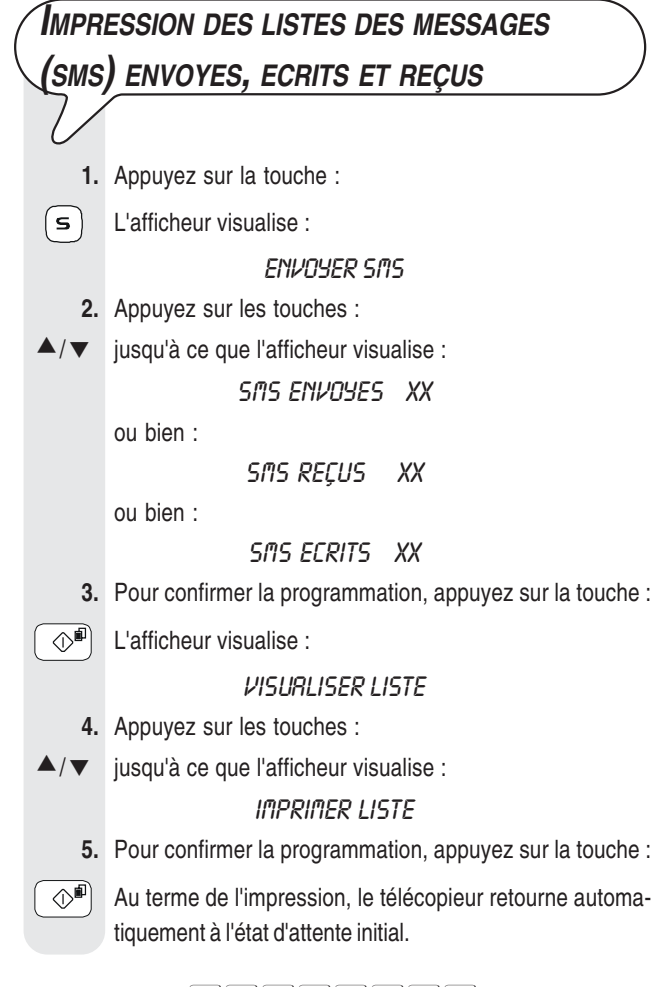

## REMARQUE

Si la liste sélectionnée ne contient aucun message, l'afficheur visualise "MEMOIRE VIDE", et le télécopieur retourne automatiquement à l'état d'attente initial.

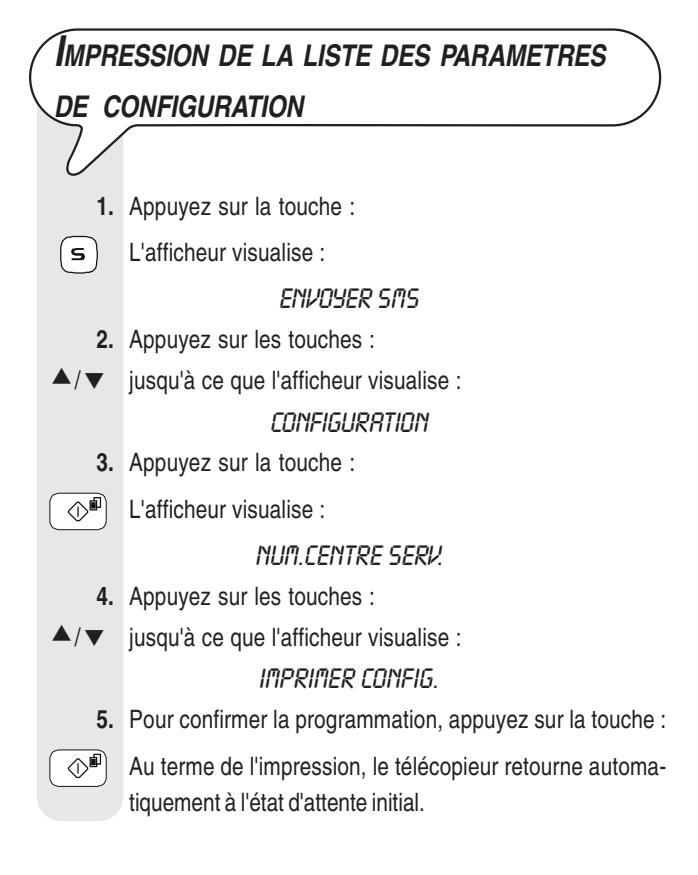

ment à l'état d'attente initial.

**256669Y**